# Implicit Differentiation

Douglas Meade and Ronda Sanders Department of Mathematics

### **Overview**

This lab provides experience working with functions defined implicitly. The first task is to be able to graph an implicitly-defined function. Next, the equation of the tangent line at a point on the graph of an implicitly-defined function is found and added to the graph.

## Maple Essentials

• The *ImplicitDifferentiation* maplet is available from the course website:

<code><http://www.math.sc.edu/calclab/141L-S07/labs/> $\rightarrow$ ImplicitDifferentiation</code>

• The new Maple commands introduced in this lab are:

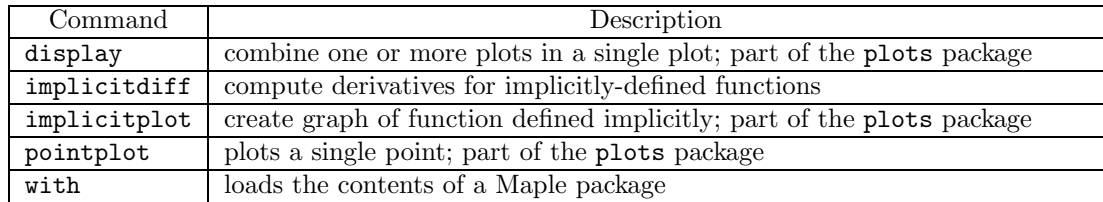

#### Preparation

Review implicitly-defined functions and implicit differentiation (pp. 235–241 in Anton). Also, review the methods for finding and plotting tangent lines (for functions defined explicitly).

#### **Assignment**

This week's mastery quiz asks you to find and plot the tangent line to an implicitly-defined curve. The activities on today's lab will help you answer the mastery quiz questions.

#### **Activities**

We will find the equation of the tangent line to the graph of an implicitly-defined function at the point  $(x_1, y_1)$  for several functions. We will then graph the curve, the point, and the tangent line.

## Example Problem

We will solve the following problem together:

• Find an equation for the line that is tangent to the graph of the implicitly-defined function  $y^3 + yx^2 + x^2 - 3y^2 = 0$  at the point (-1,1). Then graph the curve, the point, and the tangent line using a viewing window of  $[-5,5] \times [-2,4]$ .

#### Steps:

1. First, load the Maple plots package. Without the contents of this package, much of what we do today will not work.

```
> with(plots):
```
- 2. Assign our equation using  $:=$ . > eq:=  $y^3+ y*x^2+x^2-3*y^2=0;$
- 3. Find (and assign) the derivative using implicit differentiation. Since we want  $\frac{dy}{dx}$ , we input y and then x.

```
> dydx:= implicitdiff(eq, y, x);
```
- 4. Find (and assign) the slope of the tangent line at the point (-1,1).  $> m := eval(dydx, {x=-1, y=1};$
- 5. Find (and assign) the equation of the tangent line. Remember:  $y = m(x x_1) + y_1$ .  $> L := m*(x-(-1)) + 1;$
- 6. Next, write (and assign) commands to plot the curve, the point, and the tangent line. Write the commands separately using ':' so Maple does not display the output yet. (In the first plot command, the option numpoints=10000 will insure a smooth curve.)
	- $>$  P1:= implicitplot(eq, x=-5..5, y=-2..4, numpoints=10000):
	- $>$  P2:= pointplot( $[-1,1]$ , color=green, symbolsize=15):
	- $> P3:= plot(L, x=-5..5, y=-2..4, color=blue, linestype=DDT):$
- 7. Use the display command to display the curve, point, and tangent line on a single plot.  $>$  display([P1, P2, P3], title=''Figure 1'');

## Problems

For each of the following implicitly-defined functions, find the equation of the tangent line at the given point  $(x_1, y_1)$ . Then graph the curve, the point, and the tangent line on a single plot using the given viewing window.

- Equation:  $2(x^2 + y^2)^2 = 25(x^2 y^2)$ Point: (3, 1) Viewing Window:  $[-5,5] \times [-4..4]$
- Equation:  $x^2y xy^2 = 2$ Point:  $(-1, -2)$ Viewing Window:  $[-5,5] \times [-5..5]$
- Equation:  $x^3 + y^3 = 3xy$ Point:  $(\frac{3}{2}, \frac{3}{2})$ Viewing Window:  $[-3,3] \times [-4..3]$

#### Additional Notes

The ImplicitDifferentiation maplet provides additional practice finding the slope of a curve at a point.